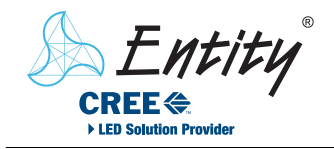

 $E$ 

ADE N &

ASAMBI

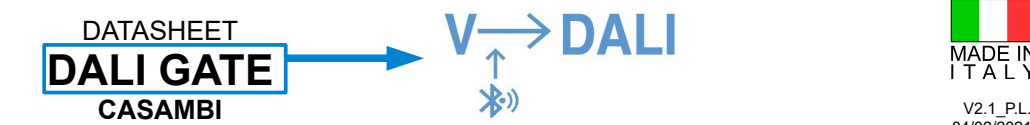

 $58.1$ 

| 0 c  $\frac{1}{8}$ 

Foto e dimensioni *Photo and dimensions* Vin range 24Vdc 48Vdc

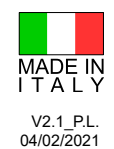

## CAT. WI-FI & BT - DALI OUTPUT **PATENT PENDING**

 $\overline{\mathbb{P}}$ 

## 102.6 1426 Descrizione *Description* DALI GATE Casambi è stato ideato e sviluppato per controllare lampade con DALI GATE Casambi has been designed and developed to control lamps with driver DALI mediante l'app Casambi, installabile dispositivi mobili. DALI drivers using the Casambi app, installed on mobile devices Prevede l'installazione su binari MULTISYSTEM® • MULTISYSTEM® EVO. Suitable for installation on MULTISYSTEM® • MULTISYSTEM® EVO tracks. The Casambi app communicates with DALI GATE by means of Bluetooth L'app Casambi comunica con DALI GATE per mezzo della tecnologia Bluetooth. ll segnale ricevuto, viene adeguatamente interpretato per generare il comando technology. corrispondente sul bus DALI. The received signal is then adequately interpreted to generate the corresponding E' possibile controllare fino a 64 lampade (control gear) ripartite su 8 gruppi. command on the DALI bus. Deve essere l'unico master DALI presente sul bus (bus MONO MASTER) Up to 64 lamps (control gear) can be programmed, assigning them to up to 8 groups. It must be the only DALI master on the bus (MONO MASTER bus) Caratteristiche *Features* ● Alimentazione da 24Vdc a 48Vdc non polarizzata da binario ● *Power supply 24Vdc to 48Vdc, not polarized* ● Adatto per l'installazione su binari MULTISYSTEM® • MULTISYSTEM® EVO. ● *Suitable for installation on MULTISYSTEM® • MULTISYSTEM® EVO with trackS* ● Fusibile a bordo e protetto contro i picchi di tensione ● *Fused and protected against voltage peaks* DALI GATE genera la linea e i comandi DALI compatibili secondo lo standard IEC DALI GATE generates the DALI line and compatible commands according to the *IEC 62386 standard (not optically isolated), it is not possible to connect other*  62386 (non optoisolato), non è possibile collegare altri master DALI sulla stessa *DALI masters on the same line* linea ● Permette di collegare fino a 64 lampade DALI (control gear) ● *Allows you to connect up to 64 DALI lamps (control gear)* Controllo di 8 gruppi utilizzando la rete Casambi Evolution (solo 4 su una rete Control of 8 groups using the Casambi Evolution network (only 4 on a Casambi Casambi Classic) *Classic network)* Il controllo delle lampade è effettuato tramite comandi DALI di gruppo: ogni The lamps on the bus are controlled by means of group commands: each lamp lampada risponderà ai comandi relativi al proprio gruppo di assegnazione. *will execute only commands sent to its belonging group.* Specifiche tecniche *Technical specifications* **Potenza assorbita Alimentazione Corrente di uscita DALI Temperatura ambiente di funzionamento** *Power Power supply Output DALI current Environment working temperature consumption* Max Min Max Min Max 6W 24 Vdc 48 Vdc 180 mA -20°C +40°C Codici d'ordine *Order codes* Versione CASAMBI **1200EN1812-CAS-00-BLDAV48** *CASAMBI version* **1200EN1812-CAS-01-BLDAV48** *CASAMBI version – white box* [www.entityel.it](http://www.entityel.it/) [www.entityel.com](http://www.entityel.com/) [info@entityel.it](mailto:info@entityel.it) 1

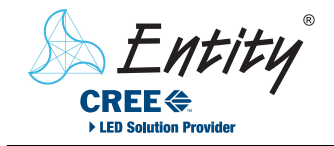

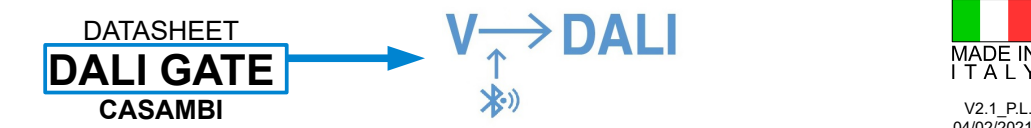

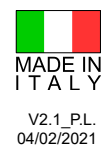

## CAT. WI-FI & BT - DALI OUTPUT **PATENT PENDING**

# Collegamenti *Connections* Esempio di collegamento *Connection example*

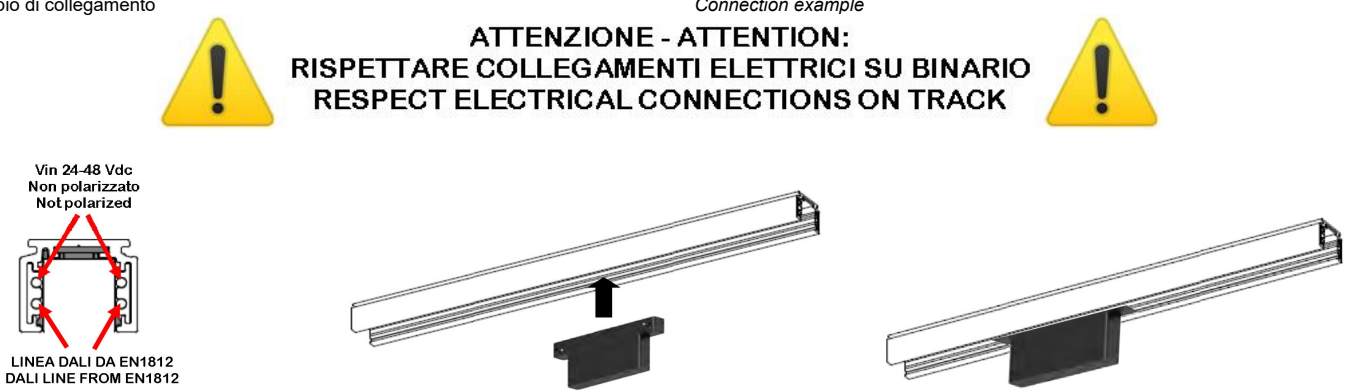

## INSTALLAZIONE OPERATION

Requisiti: Binario MULTISYSTEM® o MULTISYSTEM® EVO, lampade DALI (control gear IEC62386-102) compatibili, dispositivo DALI GATE Casambi, Smartphone/Tablet per l'utilizzo dell'APP Casambi.

Dispositivi non compatibili: DALI master (control device IEC62386-103) o alimentatori di linea (bus power supply IEC62386-101).

**-** Collegare alimentazione e Bus DALI al binario come da istruzione del costruttore. **-** Prima del loro utilizzo, le lampade devono essere configurate, come viene descritto nella sezione "PROGRAMMAZIONE LAMPADE DALI".

## PROGRAMMAZIONE LAMPADE DALI PROGRAMMING DALI LAMPS

Le lampade devono essere nuove e/o resettate se utilizzate in precedenza. In questo caso vedere la sezione **RESET DELLE LAMPADE** (pag. 4).

Prima di programmare le lampade si consiglia di installare e configurare la relativa APP CASAMBI, vedere la sezione **CONTROLLO CASAMBI** (pag. 4).

## PROGRAMMAZIONE COMPLETAMENTE AUTOMATICA FULL AUTOMATIC PROGRAMMING

Con questa programmazione, DALI GATE si fa carico della configurazione completa del sistema, ma non è possibile gestire l'assegnazione delle lampade ai Gruppi. Per la programmazione dei gruppi vedere **PROGRAMMAZIONE SELETTIVA** (pag. 3).

Esempio: DALI GATE, su binario, con lampade non programmate. In modo automatico, viene subito eseguita la scansione del bus DALI. Ogni lampada viene programmata, assegnandole un indirizzo ed un gruppo di appartenenza, da 0 a 7, in modo automatico e sequenziale. Giunto alla programmazione dell'ottava lampada, DALI GATE proseguirà assegnando la nona nuovamente al Gruppo 0 e poi nuovamente a crescere. Tutte le lampade presenti sul BUS saranno programmate, **per un massimo di 64**. Le lampade non programmate si presenteranno inizialmente accese, per spegnersi una alla volta, a mano a mano che saranno programmate con successo. Al termine del processo, le lampade si accenderanno nuovamente.

**IMPORTANTE**: i Gruppi da 0 a 7, corrisponderanno agli 8 slider dell'app di controllo.

Se l'alimentazione viene a mancare, o DALI GATE viene rimosso dal binario, al ripristino / reinserimento, DALI GATE verifica subito la presenza sul bus di **nuove lampade** (senza indirizzo e Gruppo) e se ne trova, assegna loro indirizzo e gruppo, con modalità di fatto identica a quanto descritto per la prima accensione, **iniziando dal primo indirizzo di Gruppo libero**.

Dopo questa fase, della durata di qualche secondo, il sistema torna operativo. Tutte lampade già programmate, anche aggiunte successivamente, manterranno i dati, che utilizzeranno nel normale funzionamento.

*Requirements: MULTISYSTEM® or MULTISYSTEM® EVO track, compatible DALI lamps (control gear IEC62386-102), DALI GATE Casambi device, Smartphone / Tablet for using the Casambi APP.*

*Incompatible devices: DALI master (control device IEC62386-103) or line power supplies (bus power supply IEC62386-101).*

*- Connect the power supply and DALI Bus to the track as per the manufacturer's instructions.*

*- Before using them, the lamps must be configured, as described in the section "PROGRAMMING DALI LAMPS".*

*Lamps must be new and/or reset if used previously. In this case, see the RESET LAMPS section (page 4).*

*Before programming the lamps, it is recommended to install and configure the relative APP, for the CASAMBI APP see the CASAMBI CONTROL section (page 4).*

*With this programming, DALI GATE takes care of the complete configuration of the system, but it is not possible to manage the assignment of the lamps to the Groups. For group programming see SELECTIVE PROGRAMMING (page 3).*

*Example: DALI GATE, on track, with unprogrammed lamps. In automatic mode, the DALI bus is immediately scanned. Each lamp is programmed, assigning it an address and a group to which it belongs, from 0 to 7, automatically and sequentially. Having reached the programming of the eighth lamp, DALI GATE will continue assigning the ninth again to Group 0 and then again to grow. All the lamps present on the BUS will be programmed, for a maximum of 64. Unprogrammed lamps will initially appear on, to go off one at a time, as they are successfully programmed.At the end of the process, the lamps will turn on again.*

*IMPORTANT: Groups 0 to 7 will directly correspond to the 8 sliders in the control app.*

*If the power supply fails, or DALI GATE is removed from the track, upon reset / re*insertion, DALI GATE immediately checks for the presence on the bus of new *lamps (without address and Group) and if any are found, assigns them the*  address and group, in the same way as described for the first start-up, starting *from the first free Group address.*

*After this phase, which lasts a few seconds, the system is operational again. All lamps already programmed, even added later, will keep the data, which they will use in normal operation.*

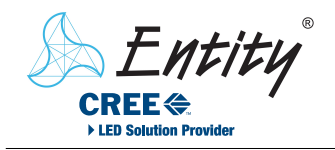

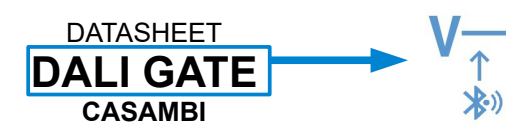

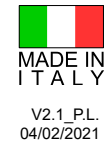

CAT. WI-FI & BT - DALI OUTPUT **PATENT PENDING**

**DALI** 

 $\hat{\Gamma}$ 

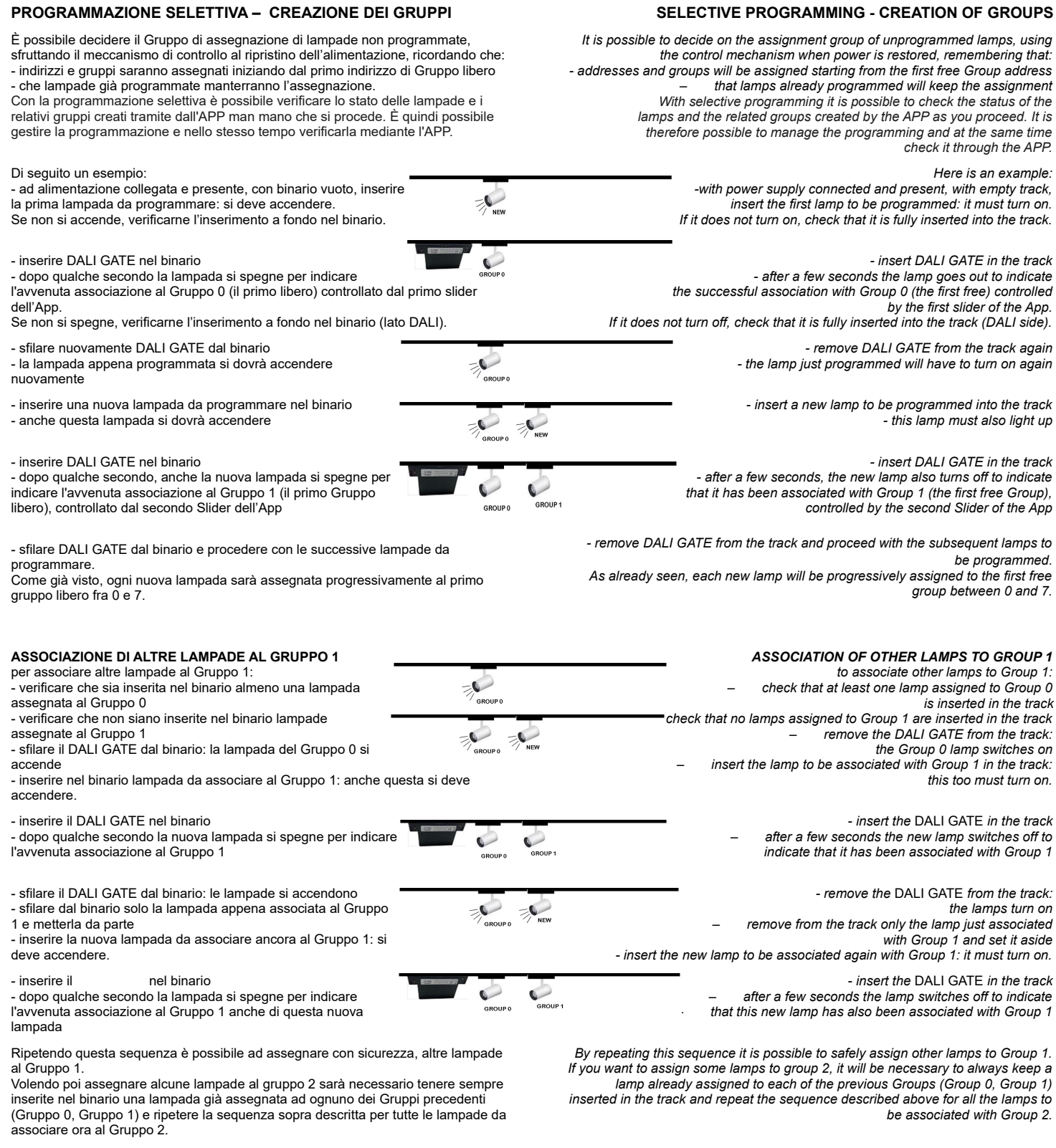

Una volta programmate tutte le lampade, è possibile inserirle nel binario: le lampade assegnate ad uno specifico gruppo, saranno controllate insieme dal cursore relativo direttamente dall'interfaccia dell'APP.

*Once all the lamps have been programmed, it is possible to insert them in the track: the lamps assigned to a specific group will be controlled together by the relative cursor directly from the APP interface*

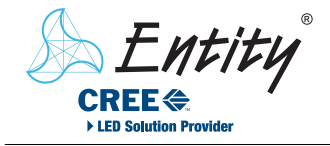

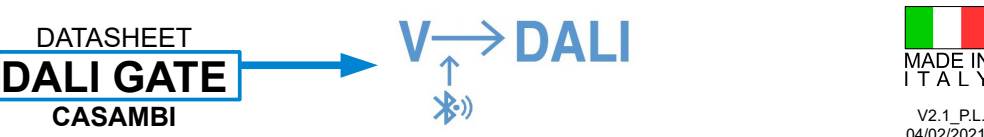

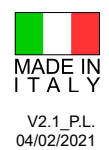

## CAT. WI-FI & BT - DALI OUTPUT **PATENT PENDING**

### **PROGRAMMAZIONE CON PROGRAMMATORE DALI ESTERNO** *PROGRAMMING WITH EXTERNAL DALI PROGRAMMER*

Usare un dispositivo DALI MASTER esterno per programmare il gruppo di ogni lampada.

I gruppi validi sono esclusivamente i gruppi da 0 a 7 compresi.

Assegnando la lampada ad un gruppo maggiore di sette la lampada non eseguirà nessun comando.

## **ATTENZIONE** *ATTENTION*

Connettendo ed alimentando il track senza effettuare alcuna programmazione, la EN1812 programmerà tutte le nuove lampade in modo CASUALE.

## **RESET DELLE LAMPADE (cancellazione gruppo DALI assegnato a lampade)** *RESET OF LAMPS (erasure of DALI group assigned to lamps)*

Utilizzando l'APP CASAMBI, **agire sull'icona principale (in foto) come per accendere e spegnere tutti i dispositivi, per 20 volte consecutive**.

Durante questa fase, le lampade seguiranno i comandi di accensione e spegnimento per poi smettere di funzionare alla ventesima manovra. Questa situazione confermerà il reset delle lampade presenti nel sistema.

In alcuni casi possono bastare meno di 20 cicli per il reset.

**IMPORTANTE: per consentire la corretta riconfigurazione, lampade e** DALI GATE **dovranno essere disinserite dal binario e rimanere scollegate per almeno 15 secondi.**

Adesso il sistema è pronto per essere riconfigurato

## CONTROLLO CASAMBI *CASAMBI CONTROL*

Al primo utilizzo installare l'app Casambi tramite App Store o Google Play.

- **Creare una nuova rete**: dall'APP accedere alla sezione ''Le mie reti'', selezionare ''Crea nuova rete'' e scegliere tra quelle disponibili. Consigliato Rete Evolution. - Inserire quindi liberamente il nome della propria nuova rete.

- **aggiungere alla rete il dispositivo DALIGATE**, rilevato tramite il bluetooth. Il dispositivo **DALI per esser riconosciuto deve essere inserito nel binario e** correttamente alimentato. (Il dispositivo verrà rilevato anche dalla sezione ''Dispositivi vicini'' nella home page dell'APP ed indicato da una icona rossa a lato).

- **accedere alla rete creata**: nella sezione ''Le mie reti'', individuare l'icona Entity, corrispondente al dispositivo DALI GATE associato.

Agendo su questa icona sarà possibile usare le funzionalità Casambi ed accedere ai gruppi di lampade, purché già correttamente configurate

## **Funzioni**:

- il tocco momentaneo dell'icona principale Entity permette di accendere /spegnere tutte le lampade contemporaneamente

- toccando l'icona e trascinando verso l'alto, compare lo Slider Generale che

permette la regolazione simultanea di tutte le lampade. - premendo e mantenendo premuta l'icona principale, compariranno 8 Slider. Ogni Slider controlla in modo separato la luminosità del gruppo associatoato

## **IMPORTANTE**:

- se la rete creata inizialmente è di tipo Classic, si potranno utilizzare esclusivamente i primi 4 slider

- se la rete creata inizialmente è di tipo Evolution si potranno utilizzare tutti gli slider

Per tutte le funzionalità dell'app consultare il sito Casambi: [http://www.casambi.com](http://www.casambi.com/)

L'app Casambi permette anche di rimuovere DALI GATE dalla propria rete, o da una rete a cui fosse stato associato per errore.

Se è stato associato, ad esempio, ad una rete sconosciuta, è possibile scollegarlo utilizzando la funzione dell'app "scollega il dispositivo"

- alla richiesta di "spegnere e riaccendere rapidamente" bisognerà disinserire dal binario, e reinserirlo.

## **CONTROLLO LUCI DA PULSANTE WIRELESS (OPTIONAL) BUTTON CONTROL WIRELESS (OPTIONAL)**

E' possibile controllare tutte le lampade o il gruppo desiderato tramite il kit pulsante. It is possible to control all the lamps or the desired group using the button kit.

*With a master DALI device program the group of each lamp. Valid groups are only groups from 0 to 7 inclusive. By assigning the lamp to a group greater than seven, the lamp will not execute any commands*

*By connecting and powering the track without programming the system , the EN1812 will program all the new lamps in a RANDOM mode.*

*Using the CASAMBI APP, act on the main icon (in the picture) as if to turn all the devices on and off, 20 consecutive times.*

> *During this phase, the lamps will follow the on and off commands and then stop working at the twentieth maneuver. This situation will confirm the reset of the lamps present in the system.*

*In some cases, even less than 20 cycles may be enough to reset.*

*IMPORTANT: to guarantee the correct reprogramming, after the reset, both lamps and* DALI GATE *should be removed from the track and kept off the track, for at least 15 sec*

*The system is now ready to be reconfigured.*

*On first use, install the Casambi app via App Store or Google Play.*

*- Create a new network: from the APP access the '"My networks" section, select '' Create new network '' and choose from those available. Evolution Network recommended. - Then freely enter the name of your new network.*

*- add the DALIGATE device, detected via bluetooth, to the network. To be recognized, the* DALI GATE *device must be inserted in the track and correctly powered. (The device will also be detected by the '' Nearby devices '' section on the APP home page and indicated by a red icon on the side)*

*- access the created network: in "My networks" section, locate the Entity icon, corresponding to the associated* DALI GATE *device. By acting on this icon it will be possible to use the Casambi functionalities and access the groups of lamps, as long as they are already correctly configured*

### *Functions:*

*- touching the main Entity icon allows you to turn on / off all the lamps at the same time - by touching the icon and dragging upwards, the General Slider appears, allowing for simultaneous adjustment of all the lamps. - by pressing and holding the main icon, 8 Sliders will appear. Each Slider*

*separately controls the brightness of the associated group*

## *IMPORTANT:*

*- if the network created initially is of the Classic type, only the first 4 sliders can be used*

*- if the network created initially is of the Evolution type, all the sliders can be used*

*For all the features of the app, visit the Casambi website: [http://www.casambi.com](http://www.casambi.com/)*

## **Disaccoppiare** DALIGATE **dalla rete Casambi Disconnect** DALIGATE **from the Casambi network**

The Casambi app also allows you to remove DALI GATE from your network, or from a network to which it was associated by mistake. If it has been associated, for example, to an unknown network, you can disconnect it using the "disconnect device" app function - when asked to "turn off and turn on quickly" it will be necessary to disconnect DALI GATE from the track, and connect it again.

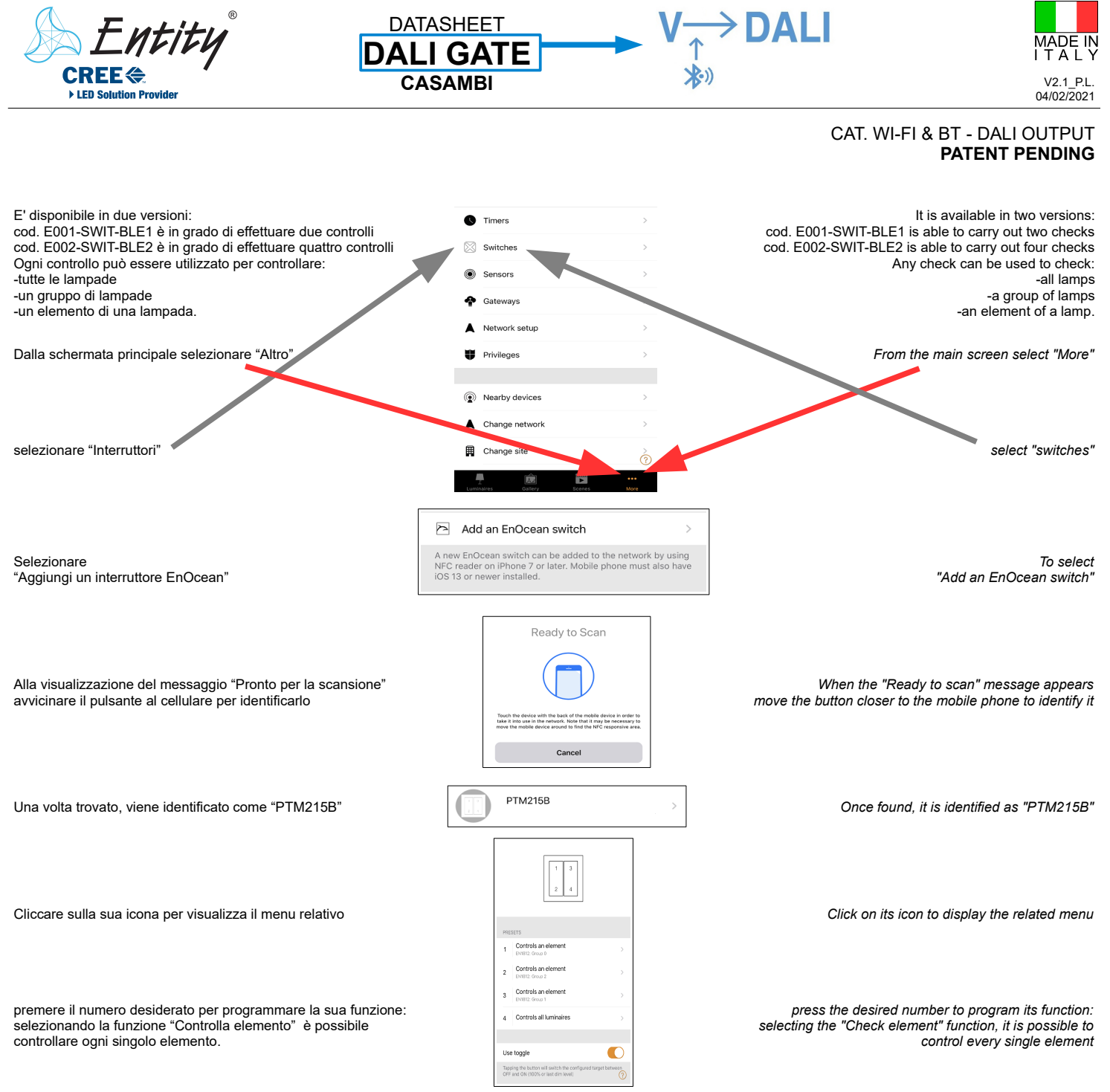

## © 2021 Copyright Entity Elettronica s.r.l. Le caratteristiche dei prodotti possono essere soggette a modifiche senza preavviso / *Specification and dimensions subject to change without prior notice*

Note legali : ENTITY ELETTRONICA e continuamente al lavo per migliorare la qualita e lavoid in Tirty clusters in comparis a semission general posses as set of the interest and the interest and the interest and do interest